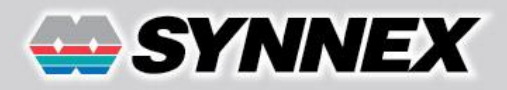

## **เปลี่ยนไดรฟ์ แฟลช USB เป็ นกุญแจล็อคเครื่อง ป้ องกันผอู้ น มาใชโ้ ดยไมไ่ ดร ้ บ ั อนุญาตื่**

TIPS

& TRICK

โดยปกติแล้ว เราสามารถล็อคหน้าจอเพื่อป้องกันไม่ให้ผู้อื่นมาใช้งานเครื่องพีซีเวลาที่ต้อง ลุกไปที่อื่นได้ ด้วยการกดปุ่ม Windows+L และเมื่อจะกลับมาใช้งานต่อ ก็ปลดล็อคหน้าจอด้วย การพิมพ์พาสเวิร์ดตามที่ได้กำหนดไว้ในบัญชีรายชื่อ แต่อย่างไรก็ดีการป้องกันไม่ให้ผู้อื่นมาใช้งาน ่ ในขณะที่เราไม่อยู่นี้ก็มีวิธีที่ดีกว่านี้อีก นั่นคือการนำไดรฟ์แฟลช USB ที่ใช้งานกันทั่วไปมาทำ เป็นกุญแจสำหรับล็อคเครื่อง ซึ่งจะทำให้เครื่องสามารถใช้งานได้เฉพาะเมื่อเชื่อม ต่อไดรฟ์แฟลช USB เข้ากับเครื่องแล้วเท่านั้น

การป้องกันด้วยวิธีนี ้ นอกจากจะท าได้อย่างมีประสิทธิภาพแล้ว ยังใช้งานได้อย่างสะดวกด้วย เนื่องจากเครื่องพีซีในปัจจุบันนี้มักจะมีพอร์ต USB ที่หน้าเคสให้ใช้งานเสมอ และเมื่อต้องลุกไปจากหน้าจอก็ให้ถอด ไดรฟ์แฟลชออกจากพอร์ตเพื่อทำการล็อค และเมื่อเชื่อมต่อกลับเข้าไปใหม่ เครื่องก็จะกลับมาใช้งานได้ตามปกติ โดยอัตโนมัติและไม่จ าเป็นต้องพิมพ์ พาสเวิร์ดให้เสียเวลาด้วย

ี สำหรับไดรฟ์แฟลช USB ที่จะนำมาใช้เป็นกุญแจนี้ โดยทั่วไปแล้วสามารถเลือกใช้ได้ตามใจชอบ แต่ถ้าเป็นไดรฟ์ที่ใช้งานและ พกติดตัวเป็นประจำก็จะเหมาะที่สุด แต่อย่างไรก็ดีก่อนที่จะเริ่มใช้งานได้นี้คุณจะต้องเข้าไปดาวน์โหลดโปรแกรม Predator เวอร์ชันฟรี จากอินเทอร์เน็ตมามาติดตั้งลงในเครื่องก่อน อย่างเช่นที่ http://www.freewarefiles.com/

## **ติดตั้งและสร้างกุญแจ**

เมื่อดาวน์โหลดโปรแกรมมาแล้วให้แตกไฟล์ ้<br>คคกแล้วติดตั้งลงในเครื่อง โดยดับเบิลคลิกที่ไฟล์ Installpredator.exe แล้วทำตามคำแนะนำของ โปรแกรมตั้งแต่ต้นจนจบ จากนั้นให้เชื่อมต่อไดรฟ์ แฟลช USB เข้ากับเครื่องแล้วเรียกโปรแกรม

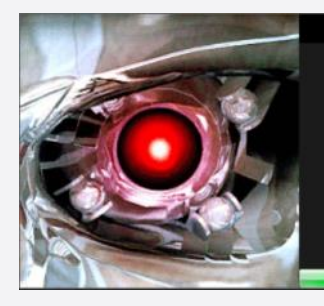

**Predator Free Edition** 

Secures your computer with a USB flash drive

**PREDATOR Free Edi** is for private, non-commercial use<br>Visit our website to read License Agre

Predator ขึ้นมาทำงาน โดยดับเบิลคลิกที่ซ็อตคัตบนหน้าเดสก์ทอปหรือเรียกจากสตาร์ทเมนูก็ได้

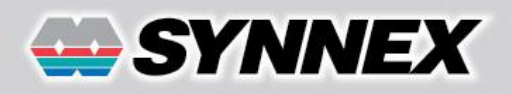

## **TIPS** & TRICK

Main options Alam options Advanced opt

Show notifications:

Multiple monitors: V

Always Required:

Read Interval: 30

Write Interval:  $60$ 

ord: 1234567890

Select Drive: L: Removable 30G "SanDis >

 $\alpha$  Dreference

Monitoring

**Flash Drives** 

List Fixed:

เมื่อเปิดขึ้นมาทำงานครั้งแรก โปรแกรมจะให้กำหนดพาสเวิร์ด ก่อนและห้ามลืมเด็ดขาด เพราะพาสเวิร์ดนี้จะใช้สำหรับการเปลี่ยนแปลง การตั้งค่าต่างๆ และการกู้คืนข้อมูลในภายหลังด้วย ซึ่งเมื่อกำหนดพาสเวิร์ด เรียบร้อยแล้ว จากนั้นให้เลือกไดรฟ์แฟลช USB ที่จะใช้เป็นกุญแจสำหรับ ล็อคเครื่อง ที่หัวข้อ Select Drive: แล้วคลิกที่ Register Key เพื่อยืนยัน การใช้งาน แต่ก่อนที่จะคลิกที่ปุ่ ม OK เพื่อเริ่มใช้งาน ให้คลิกเอาเครื่องหมาย ถูกออกจากหัวข้อ Always Required ที่อยู่ใต้พาสเวิร์ดออกด้วย เพื่อให้ใช้ งานต่อได้โดยอัตโนมัติทันทีโดยไม่ต้องพิมพ์พาสเวิร์ดเวลาที่เชื่อมต่อไดรฟ์ แฟลช USB เข้าไปใหม่

เพียงเท่านี ้เครื่องพีซีที่ใช้ ก็สามารถล็อคหน้าจอโดยใช้ไดรฟ์ แฟลช USB ได้แล้ว ซึ่งในระหว่างที่กำลังใช้งานอยู่นั้นจะสังเกตได้จากไอคอนแสดง

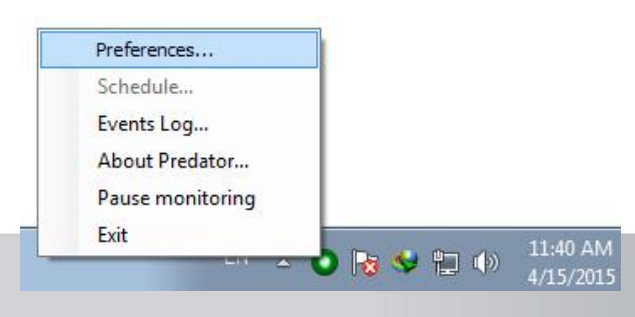

Registration complete Enabled Key Revoke Key  $\overline{a}$ Some options are disabled in this Free Edition<br>st them with the one-month trial of the Professiu  $-10.44$ สถานะของโปรแกรมบนทาสก์บาร์ ซึ่งจะเปลี่ยนเป็นสีเขียว (หากไม่พบ ให้เข้าไปในส่วนของ Notification area icons แล้วกำหนด Behaviors ของโปรแกรมให้เป็น Show icon and notifications) โดยโปรแกรมจะมีการตรวจสอบไดรฟ์แฟลช USB ที่กำหนดใช้เป็น

 $Q_{k}$ 

Cancel

Screen darkness: 100

Hide desktop icons: V

nimize all windows: V Disable Autonin:

ส าหรับรายละเอียดการตั ้งค่าอื่นๆ อย่างเช่น ให้โปรแกรมเริ่มต้นทำงานโดยคัตโนมัติพร้อมกับวินโดว์ส สามารถก าหนดเพิ่มเติมหรือเปลี่ยนแปลงได้จากเมนู Preference... (คลิกขวาที่ไอคอนการแจ้งเตือนสถานะ ของโปรแกรม) และถ้าทำไดรฟ์แฟลช USB หายก็ไม่ต้อง ตกใจ เพราะเมื่อกดปุ่ มใดๆ ที่คีย์บอร์ด 3 ครั ้ง โปรแกรม Predator จะให้ปลดล็อคโดยใช้พาสเวิร์ดตามที่ได้

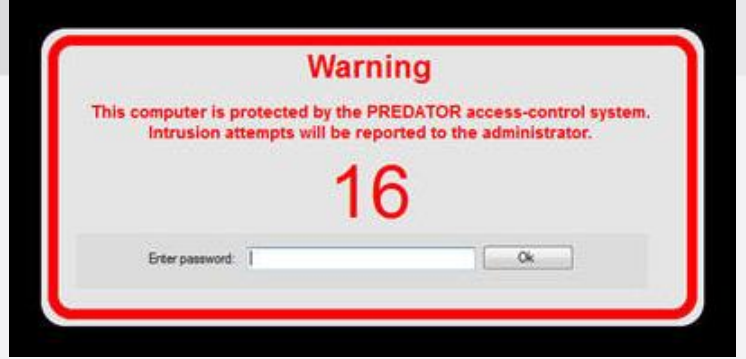

ึกุญแจทุกๆ 30 วินาทีตามที่กำหนดไว้ ซึ่งหากไม่พบหน้าจอของเครื่อง

กำหนดไว้ในตอนแรก จากนั้นให้เข้าไปที่เมนูการตั้งค่าหลักแล้วทำคีย์ใหม่ แต่ถ้าลืมพาสเวิร์ดด้วย ให้เข้าไปที่หน้าเว็บไซต์ http://www.predator-usb.com/ โดยใช้พีซีเครื่องอื่น แล้วทำตามวิธีการแก้ไขที่อธิบายไว้อย่างละเอียด

จะถูกล็อคทันที